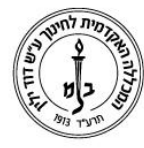

המכללה האקדמית לחינוך ע"ש דוד ילין (ע.ר.)

David Yellin Academic College of Education (R.A.)

## **תצוגת פירוט ציונים במטלה**

**יולי 2018**

כניסה לטבלת ציונים של מטלה מסוימת בקורס על מנת לראות פירוט תשובות של סטודנטים שכבר הגישו:

 $\,$ ניסה לשיעור ותחת משבצת ניווט בחירה באפשרות "ציונים"  $\,$   $\,$ 

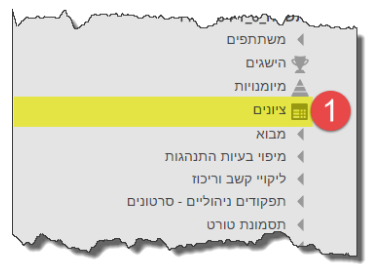

 $\,$ ובמסך ציוני הסטודנטים בקורס יש לבחור במטלה הרצויה  $2$ 

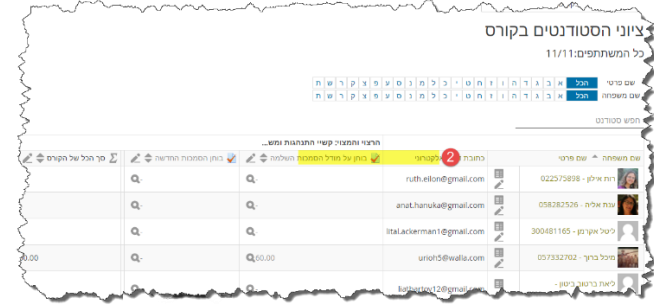

.3 במסך הבא בוחרים (1) האוכלוסיה הרצויה (סטודנטים רשומים בקורס שהגישו את המטלה במקרה זה), (2) את מצב המטלות המבוקש (במקרה זה רק אלה שכבר הוגשו) וחשוב ביותר לבחור )3( **ניקוד עבור כל שאלה** ולאשר על ידי בחירה ב)4( תצוגת דו"ח.

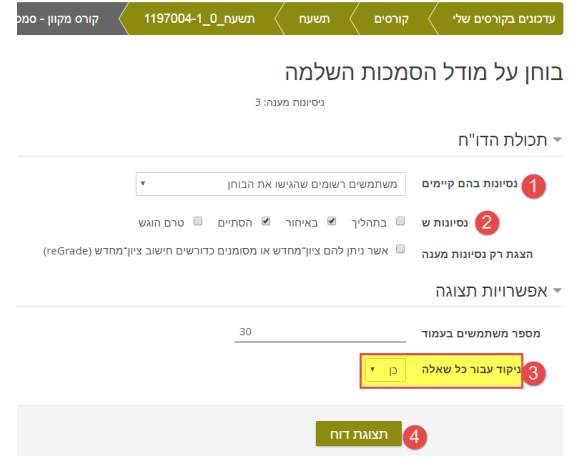

רח' מעגל בית המדרש 7, בית הכרם, ת.ד. 3578 ירושלים 9103501 www.dyellin.ac.il | 02-6521548 .0pp | 02-6558111 .bv

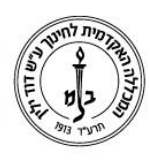

המכללה האקדמית לחינוך ע"ש דוד ילין (ע.ר.) David Yellin Academic College of Education (R.A.)

 $\bar{\mathcal{A}}$ 

.4 וזה מה שמתקבל:

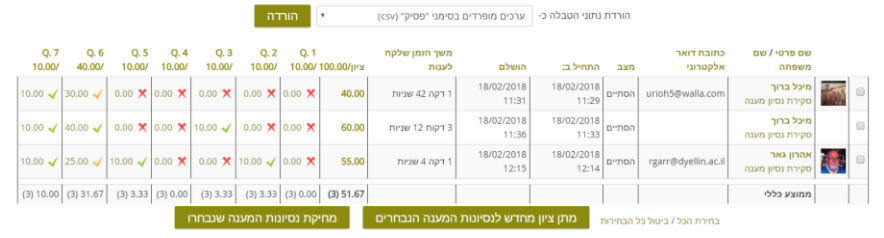

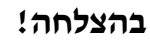

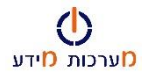

רח' מעגל בית המדרש 7, בית הכרם, ת.ד. 3578 ירושלים 9103501 www.dyellin.ac.il | 02-6521548 .opp | 02-6558111 .or